From: dopmannouncement
Sent: Thursday, June 07, 2018 10:51 AM
To: DOPM All Users <DOPMAllUsers@uabmc.edu>
Subject: Computer Tip of the Week -- A single underlined letter

## A single <u>underlined letter</u> – how is that helpful to me?

Brought to you by Lisa Schwaiger - HelpDesk Triage and Computer Tech (in MT-403)

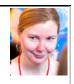

## SITUATION:

When I right click on a word, I see options listed in the context menu. Most of these options have a single underlined letter in them.

Why? What is that? Is it useful to me?

## SOLUTION:

Yes, it definitely can be useful. It can speed you up in doing things, especially things that you do repeatedly.

The overall concept is:

Pressing the letter that's underlined is the same as selecting the word.

So for example:

1. Right click on "tip" in this sentence.

Synonyms

- 2. You'll see multiple choices including
- 3. Of course you could click to choose that, but notice that the " $\underline{y}$ " in it is underlined.
- 4. That underline tells you that you can simply tap the [y] key, for the same result.

This is just one of many examples.

Now that you know this one-underlined-letter trick, you will see all sorts of opportunities to use it in Word, Excel, Outlook, etc.

If you enjoyed this week's slope/slant/angle (all synonyms of "tip" <sup>(i)</sup>), let us know.

See a more thorough explanation here <u>https://en.wikipedia.org/wiki/Keyboard\_shortcut</u> and here <u>https://en.wikipedia.org/wiki/Mnemonics\_(keyboard)</u>

Was this helpful? Do you have suggestions for a future Tip of the Week? Do you have any other comments? Let us know at <u>dopmHelp@uabmc.edu</u>

To see an archive of past Tips of the Week: <u>http://www.uab.edu/medicine/dopm/help/totw</u>